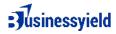

# How to Monitor SEO Using Click-Through Rate (CTR) Metric

### Set Up Google Search Console

- Log in to Google Search Console and select your website.
- Navigate to the "Performance" report under the "Search Results" section.

### View CTR Data

- In the Performance report, view metrics such as total clicks, total impressions, average CTR, and average position.
  - Total Clicks: The total number of clicks your website received from search results.
  - Total Impressions: The total number of times your website appeared in search results.
  - Average CTR: The average click-through rate, calculated as total clicks divided by total impressions multiplied by 100.
  - Average Position: The average ranking position of your website in search results.

### Analyze CTR Trends

- Look for trends and fluctuations in CTR over time.
  - Identify periods of increase or decrease in CTR and correlate them with your SEO activities or external factors such as algorithm updates or seasonality.

## Segment Data

- Use filters and segments in Google Search Console to analyze CTR for specific pages, countries, devices, or search queries.
  - Segment by Device: Analyze CTR for desktop, mobile, and tablet devices to identify opportunities for optimization.
  - Segment by Country: Analyze CTR for different countries to tailor your content and meta tags for specific regions.
  - Segment by Page: Analyze CTR for individual pages to identify high-performing and low-performing content.

## **Optimize Meta Titles and Descriptions**

- Analyze the CTR for different meta titles and descriptions.
  - Experiment with different titles and descriptions to improve CTR.

# Jusinessyield

• Use compelling language, relevant keywords, and clear call-to-action (CTA) in your meta tags to attract clicks.

# **Monitor Rich Results and SERP Features**

- Keep an eye on how rich results and SERP features affect your CTR.
  - Optimize your content to appear in relevant rich results and SERP features (e.g., featured snippets, knowledge panels) to increase visibility and CTR.
  - Monitor changes in CTR when rich results or SERP features are triggered for your website.

# Track Changes in Rankings

- Monitor changes in keyword rankings and their impact on CTR.
  - Higher rankings often lead to higher CTR, so focus on improving your rankings for high-value keywords.
  - Use keyword research and optimization techniques to improve your rankings and CTR.

# Experiment with Schema Markup

- Use schema markup to enhance your search listings with rich snippets.
  - Experiment with different types of schema markup (e.g., product schema, review schema) to see how they affect your CTR.
  - Monitor changes in CTR when using schema markup to determine its impact on your search visibility and CTR.

## Monitor Competitor CTR

- Compare your CTR with that of your competitors.
  - Use competitive analysis tools to compare your CTR, rankings, and other metrics with those of your competitors.
  - Identify areas where your competitors are outperforming you and adjust your SEO strategy accordingly.

# Optimize for Mobile

- Ensure that your website is mobile-friendly.
  - Use responsive design, optimize page load speed, and improve mobile usability to enhance the user experience on mobile devices.
  - Monitor the CTR for mobile searches and optimize your content and listings for mobile users to improve CTR and overall SEO performance.